# **HCPS Technology Access at Home – Personal Device**

Secondary Students

# Middle School Students

 $6 - 8$ 

Note **Grade 6** Office 365 Registration and Security Questions Requirement (page 2)

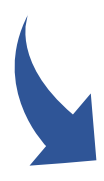

### High School Students  $9 - 12$

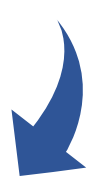

**What is my login at home?** via Office 365 credentials

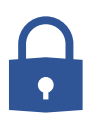

Username = **firstnamelastname**@student.hcps.org (Sample) aaronburr@student.hcps.org

> Password = Current HCPS Password Current password used this summer or last year. Students new to HCPS, passwords will be provided by the school

#### Login Support

Complete the [Technical Support Form](https://www.hcps.org/helpform/) to receive help with HCPS usernames and/or passwords

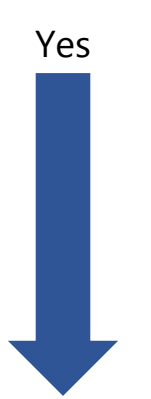

#### **Can I change my password at home?**

HCPS Technology Access – Secondary at Home – Personal Device

#### **You can reset your password at home by using Reset Password Utility**

BEFORE you can use the Reset Password Utility, you must have registered your account (See **Grade 6**)

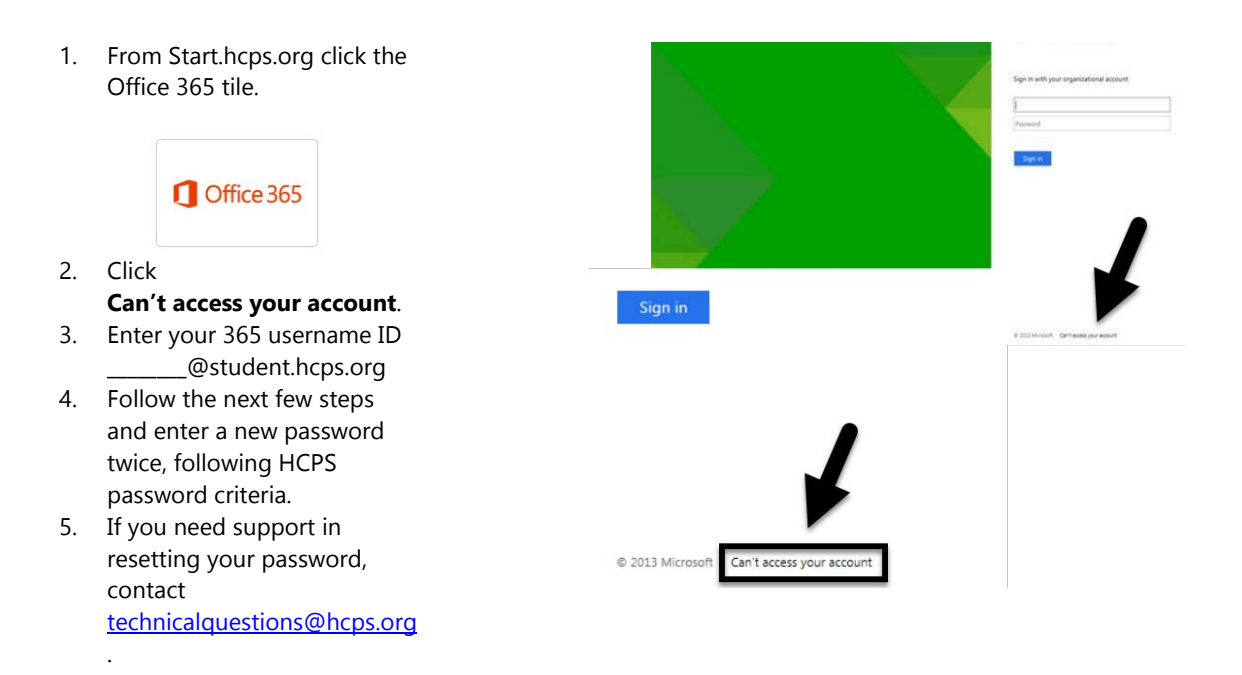

#### **Grade 6 students will register their account upon entry to Grade 6**

The first time Grade 6 students go to Office 365 in school, they will be prompted to register their account by entering security information:

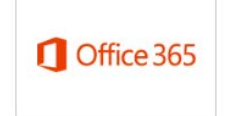

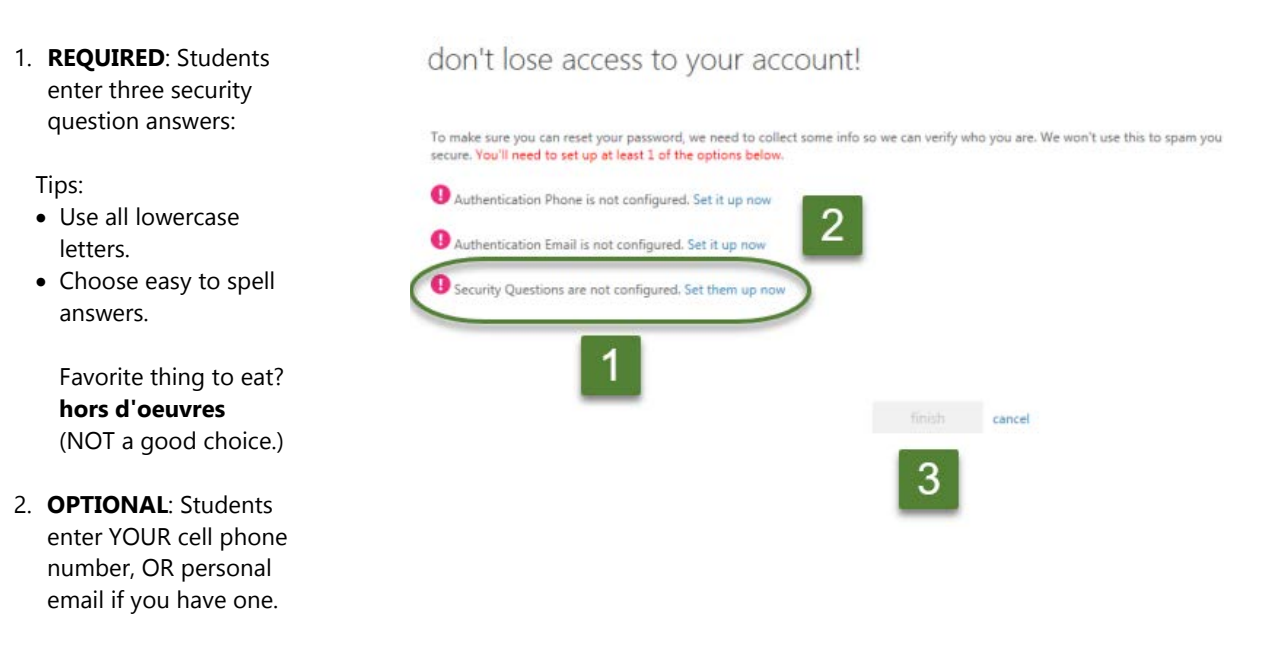

#### **\*\*Complete the [Technical Support Form](https://www.hcps.org/helpform/) to receive help with HCPS usernames and/or passwords**

# **What is the best way to access school resources from home?**

### **[start.hcps.org](http://start.hcps.org/)**

Select the Student Resource tile you need

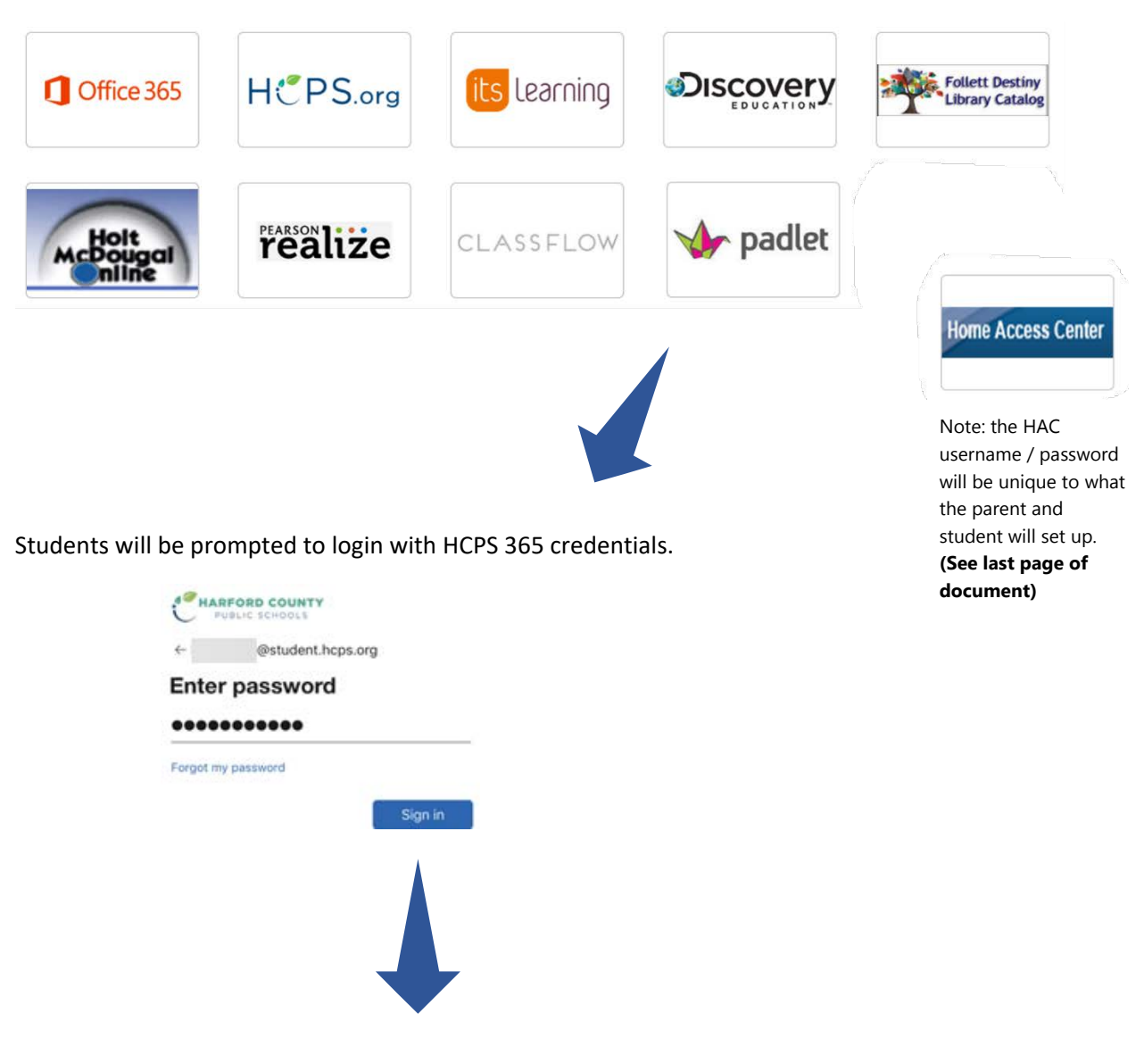

**6 - 12**

Username = Username@student.hcps.org

HCPS Network Password

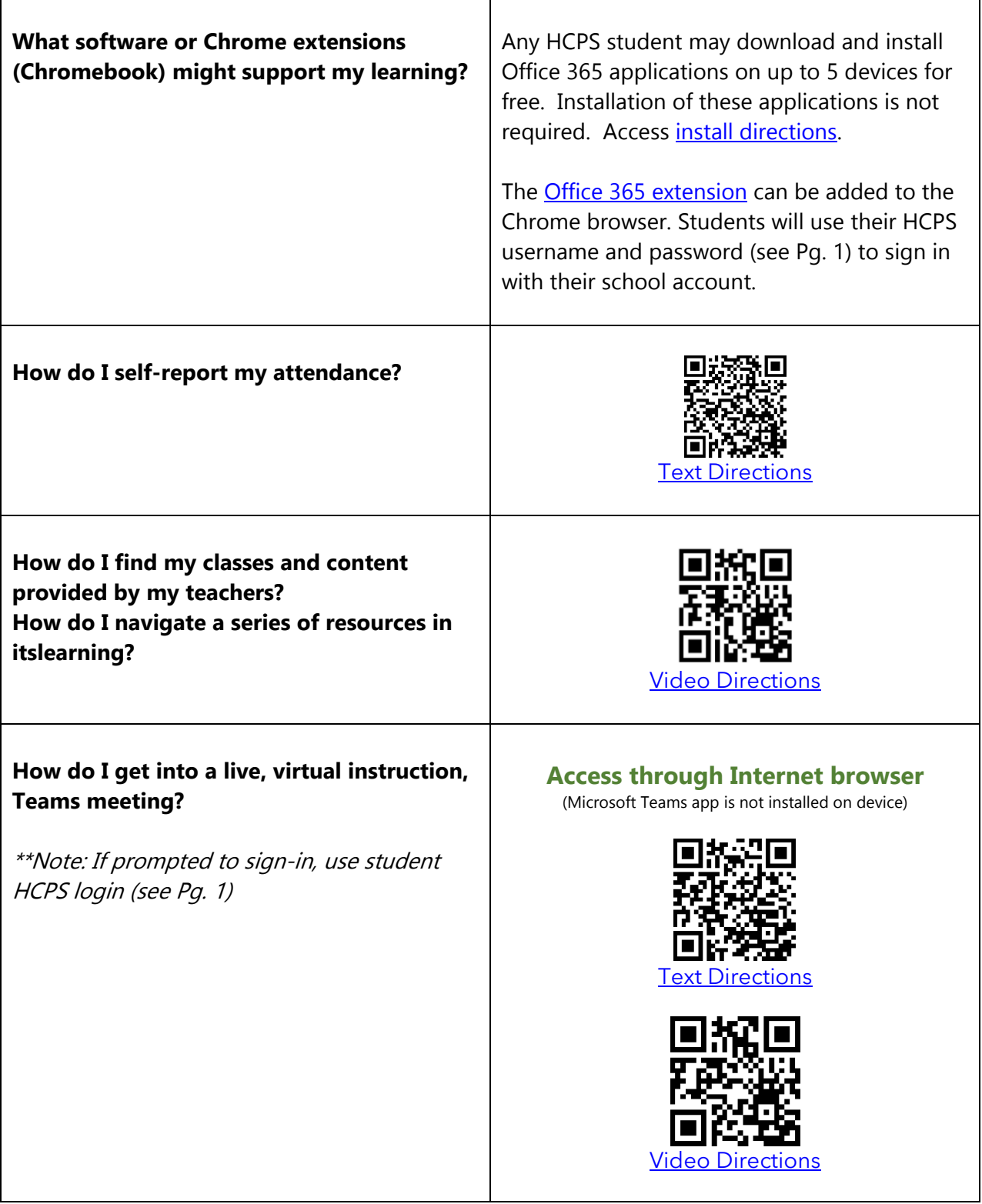

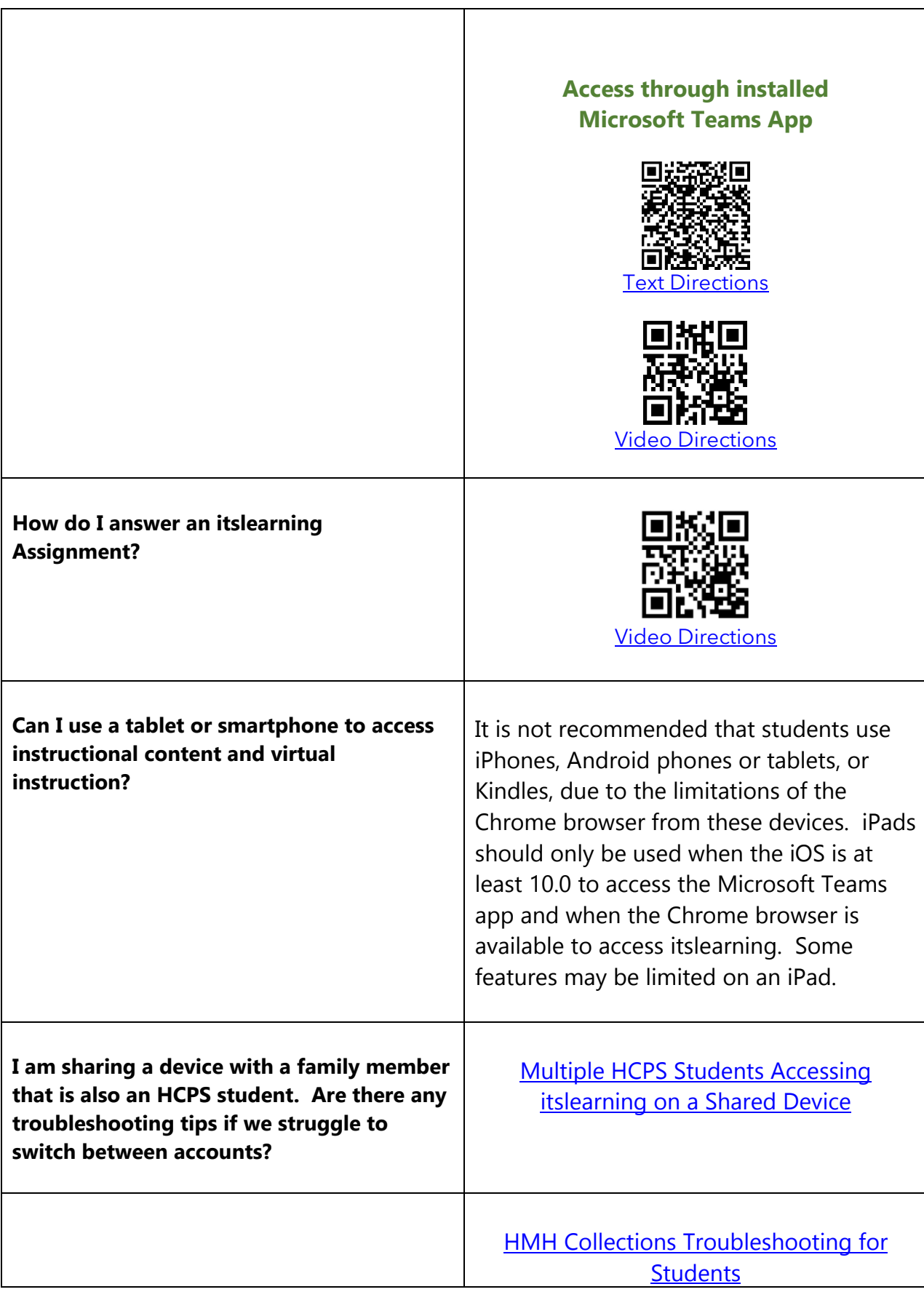

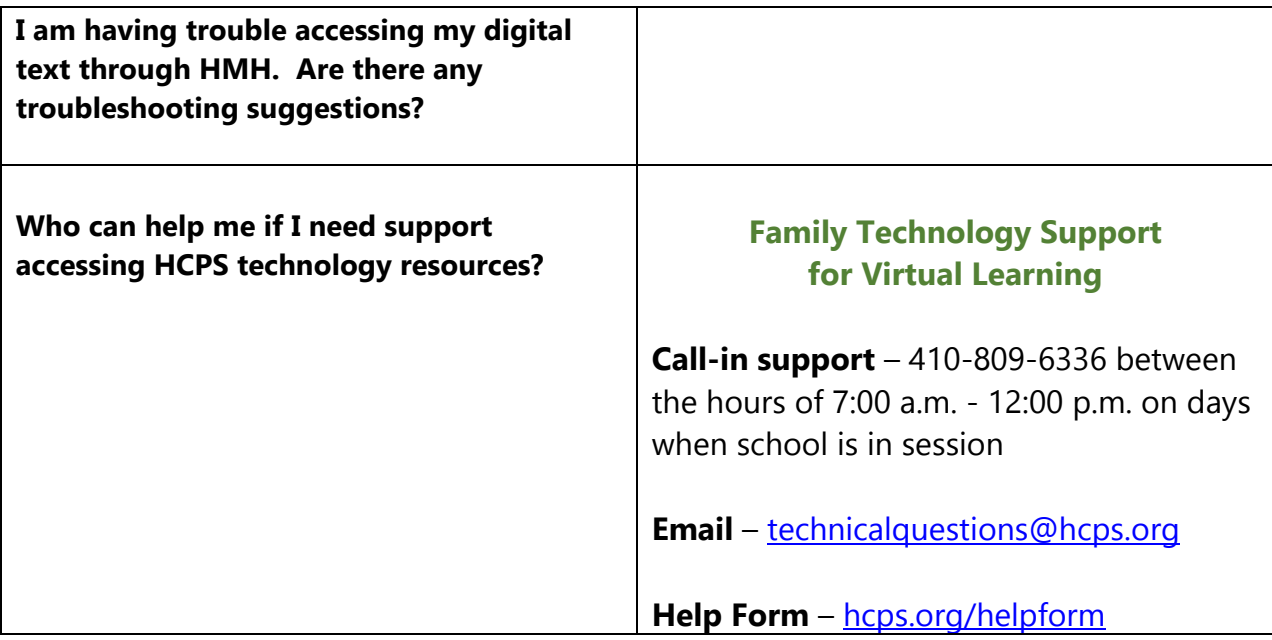

# **Home Access Center (HAC)**

### **Students**

 $6 - 12$ 

#### **Can I access HAC on my own to see my grades or progress?**

## Parents  $6 - 12$

### **Will I need to access HAC to see my child's grades or progress?**

Yes

Log in with your network credentials (NOT your 365 credentials)

## **[hac.hcps.org/HomeAccess](https://hac.hcps.org/HomeAccess/Account/LogOn?ReturnUrl=%2fHomeAccess)**

Username (no added @student.hcps.org) + HCPS Network password

#### Yes

If this is your **first child** to enter HCPS, you **will create an account** with HAC.

## **[hac.hcps.org/HomeAccess](https://hac.hcps.org/HomeAccess/Account/LogOn?ReturnUrl=%2fHomeAccess)**

If you already have an account with HAC, because you have another child in the system, you may select **Change Student** to see grades:

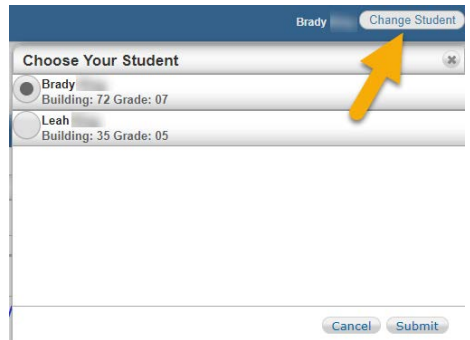

### **What if I do not see my second child's name?**

Contact [HomeAccessCenter@hcps.org](mailto:HomeAccessCenter@hcps.org) to have your second child's school registration information linked with any other children you have in the system.

Provide your child's: Name

School ID Grade School

HCPS Technology Access – Secondary at Home – Personal Device